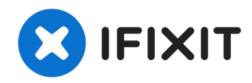

# Mac Pro 2009-2012 Optical Drive Replacement

2009-2012 Mac pro optical drive replacement

Written By: BeanMan56

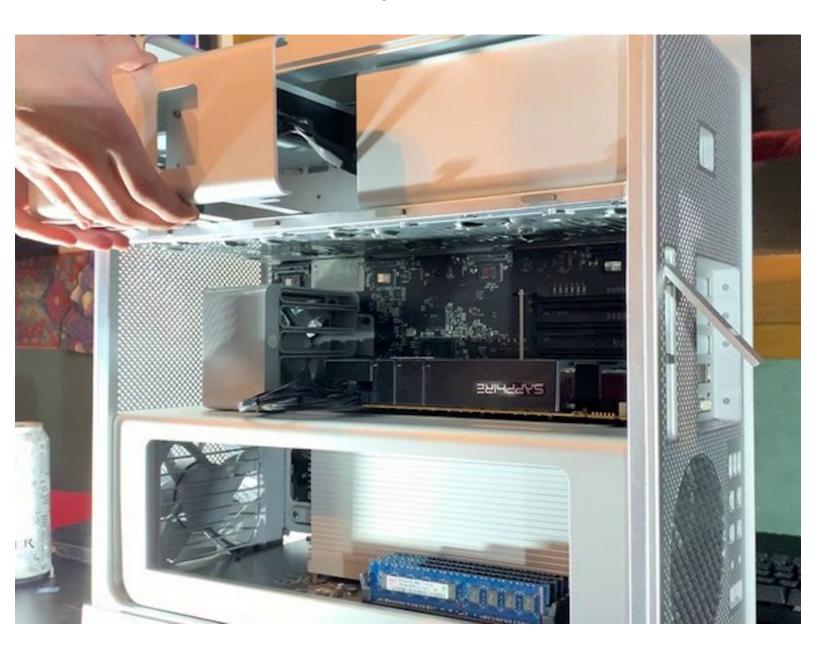

## **INTRODUCTION**

#### Add or replace optical drives

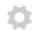

# **PARTS:**

- 24X LG Super-Mutil Drive (1)
- Mac Pro Early 2009 to Mid 2012 ODD Carrier (1)

## **Step 1 — Remove Side Panel**

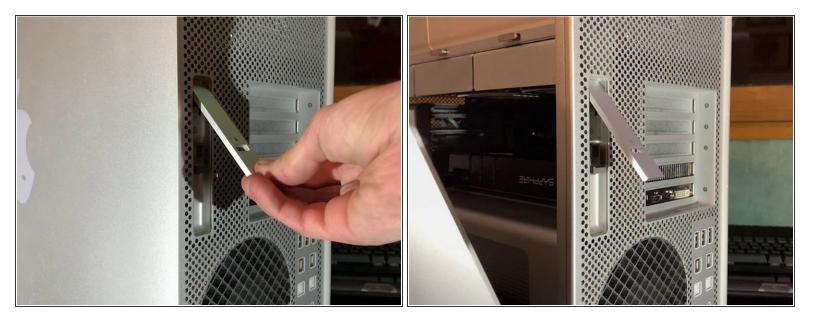

- Lift up the latch
- Remove the Side panel
- (i) The hard drives and optical drives are locked in place when the latch is down!

### Step 2 — The remove the optical drive carrier

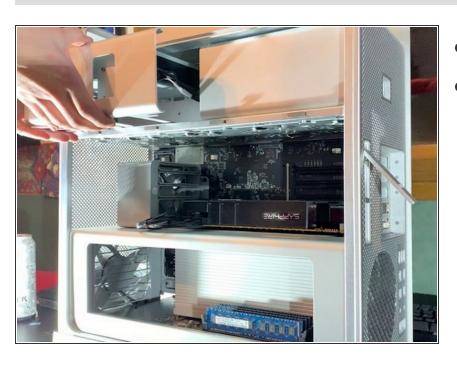

- Pull out halfway
- Disconnect the cable(s)

To reassemble your device, follow these instructions in reverse order.